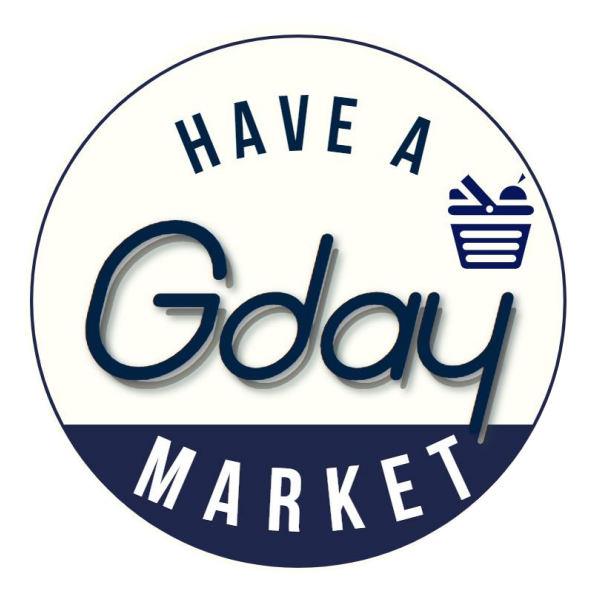

## Customer Order Manual

Gdaymarket

[www.gdaymarket.com.au](http://www.gdaymarket.com.au/)

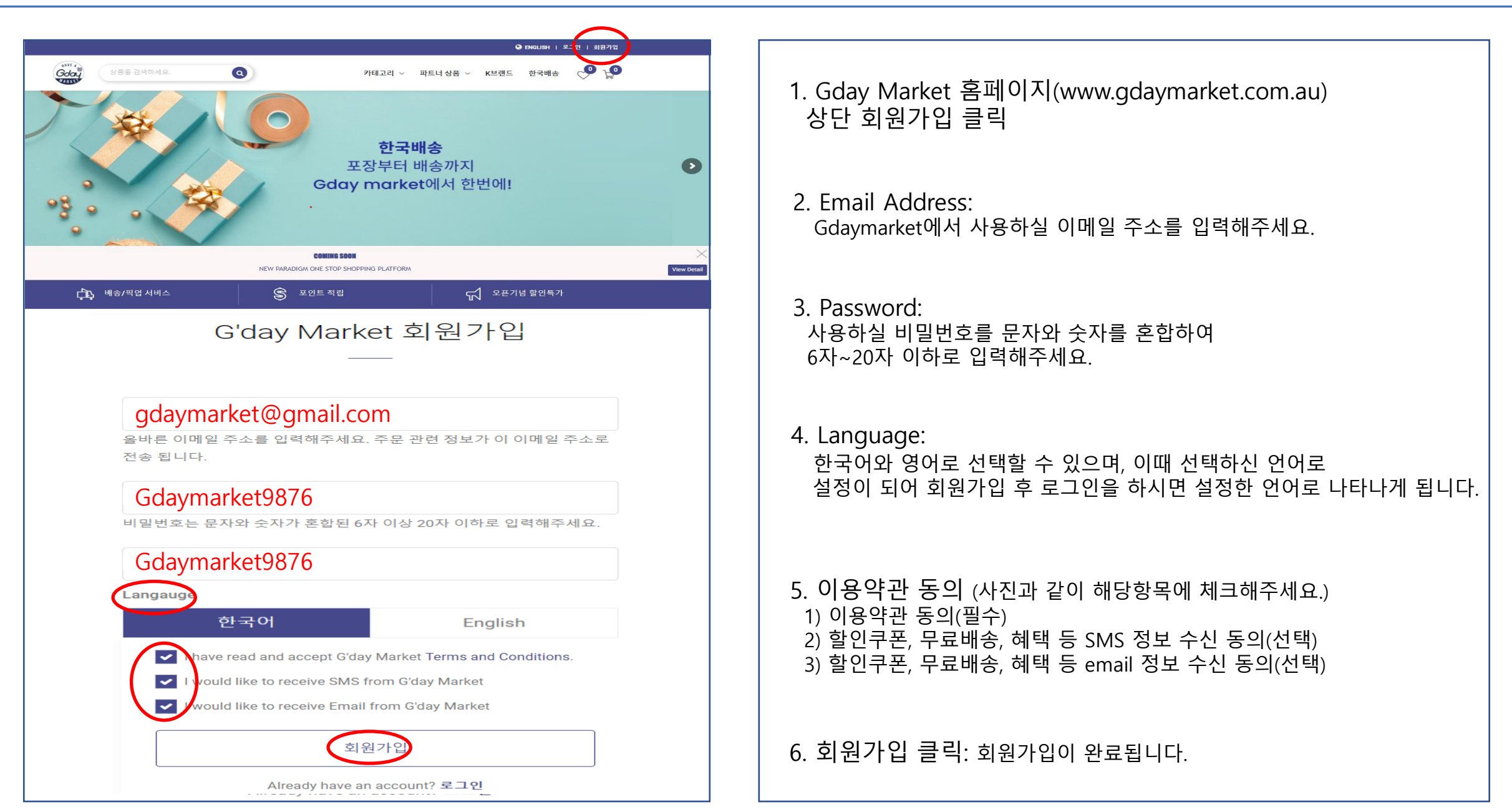

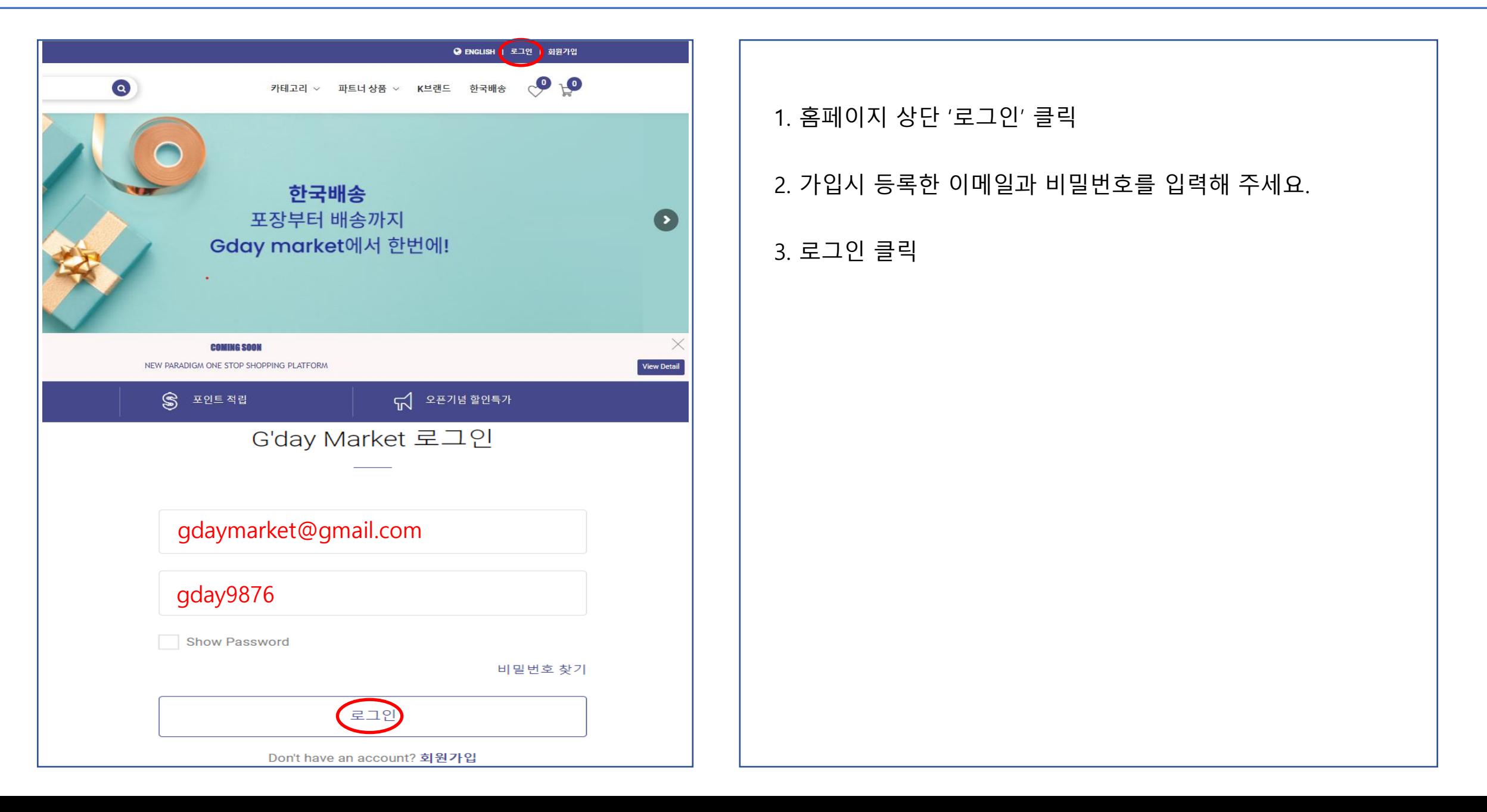

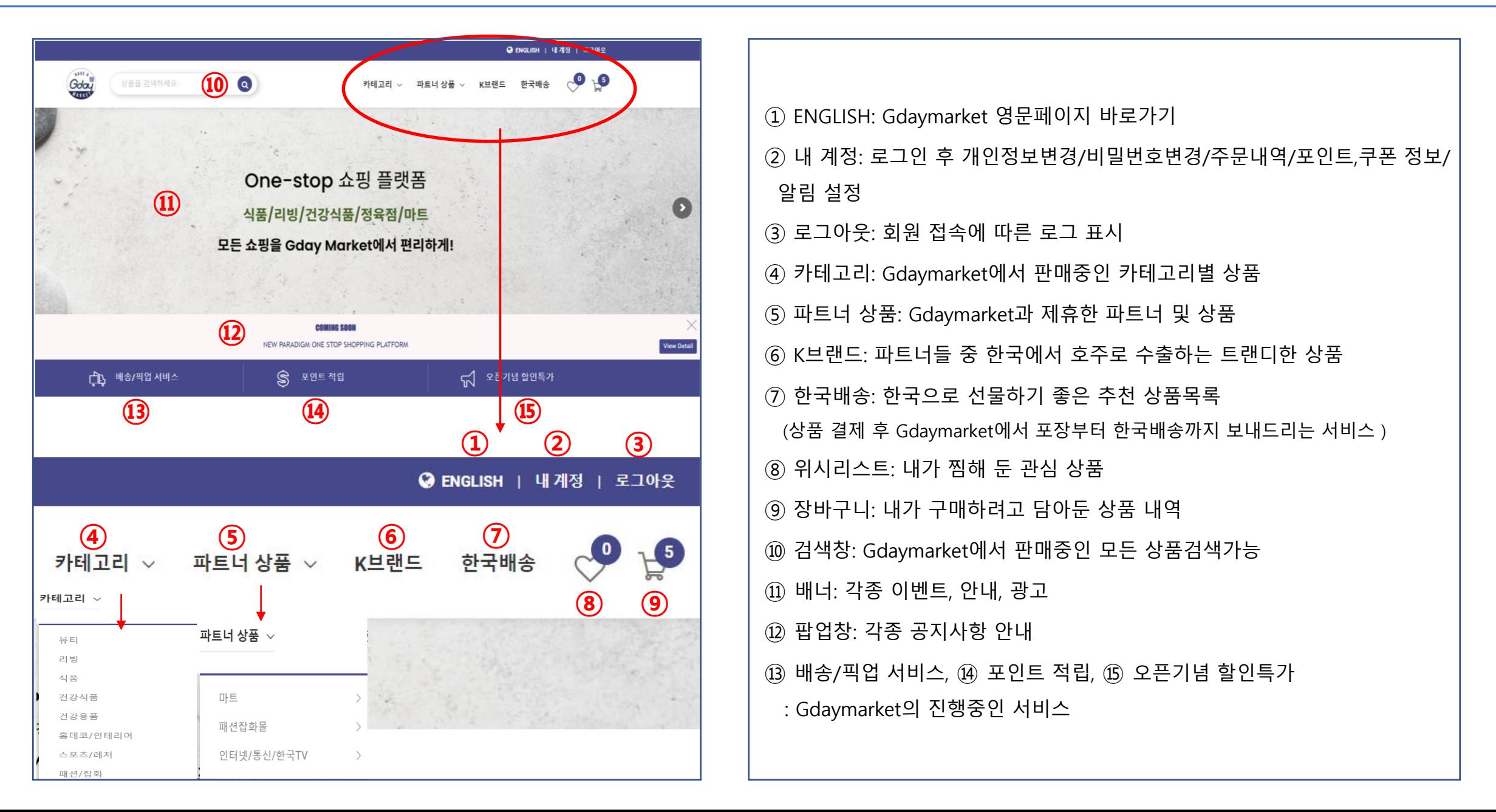

**4. 내 계정**

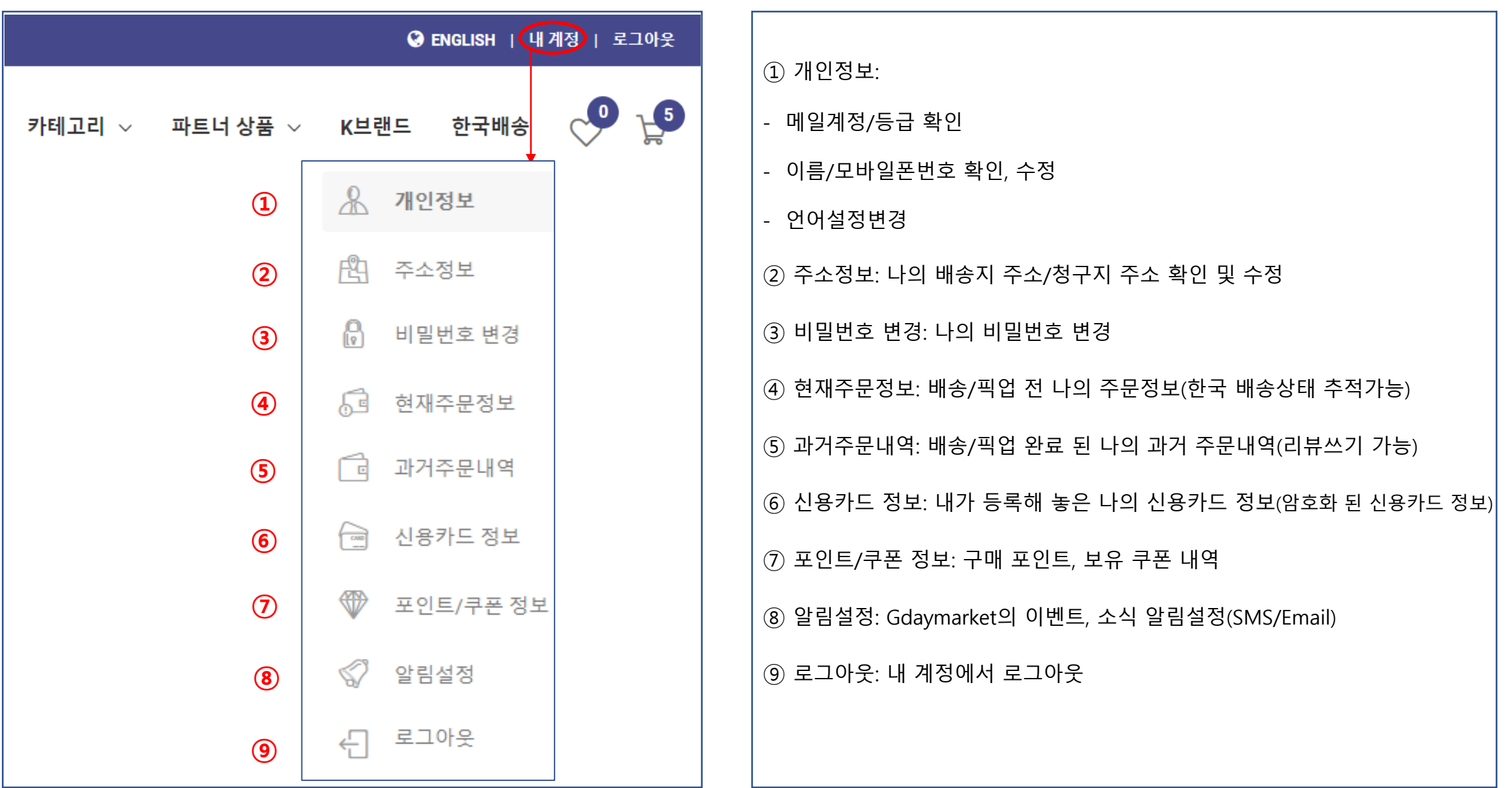

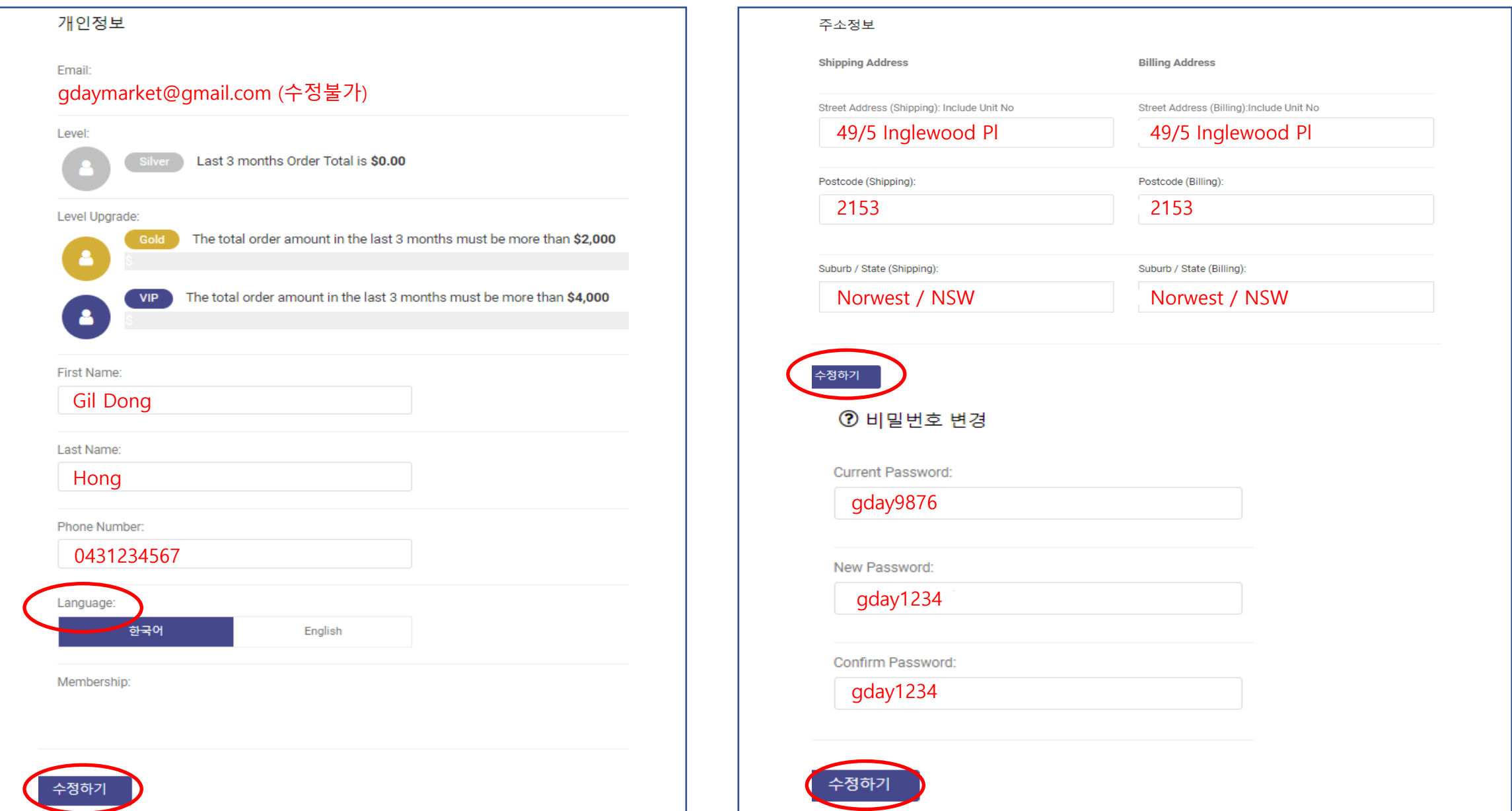

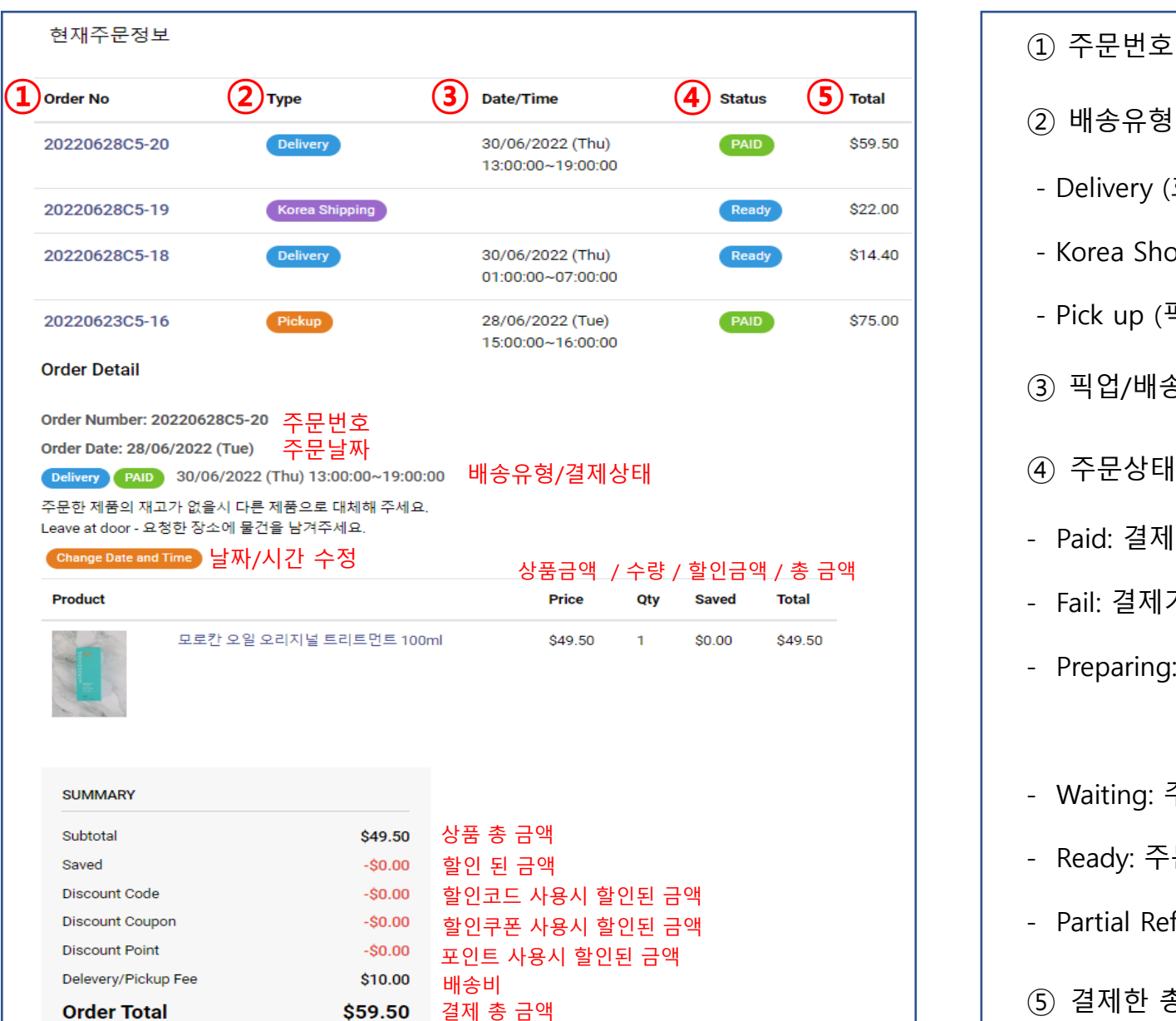

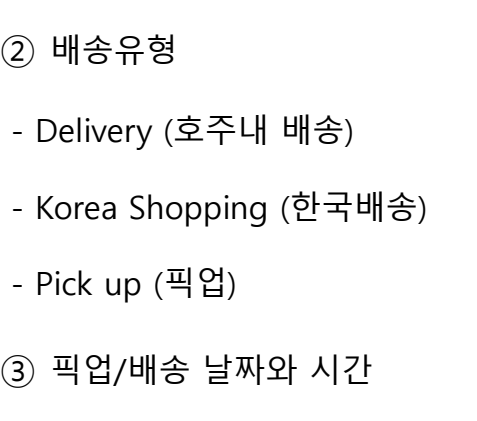

```
④ 주문상태
```

```
- Paid: 결제완료
```
- Fail: 결제가 실패한 경우

- Preparing: 배송일 경우 배달원이 할당 되었을 때

픽업일 경우 상품 준비자가 할당 되었을 때 - Waiting: 주문 상품 중 몇 상품의 재고가 없는 상태

- Ready: 주문 상품 준비가 완료된 상태

- Partial Refund: 부분 환불 완료, 배송 준비 완료

⑤ 결제한 총 금액

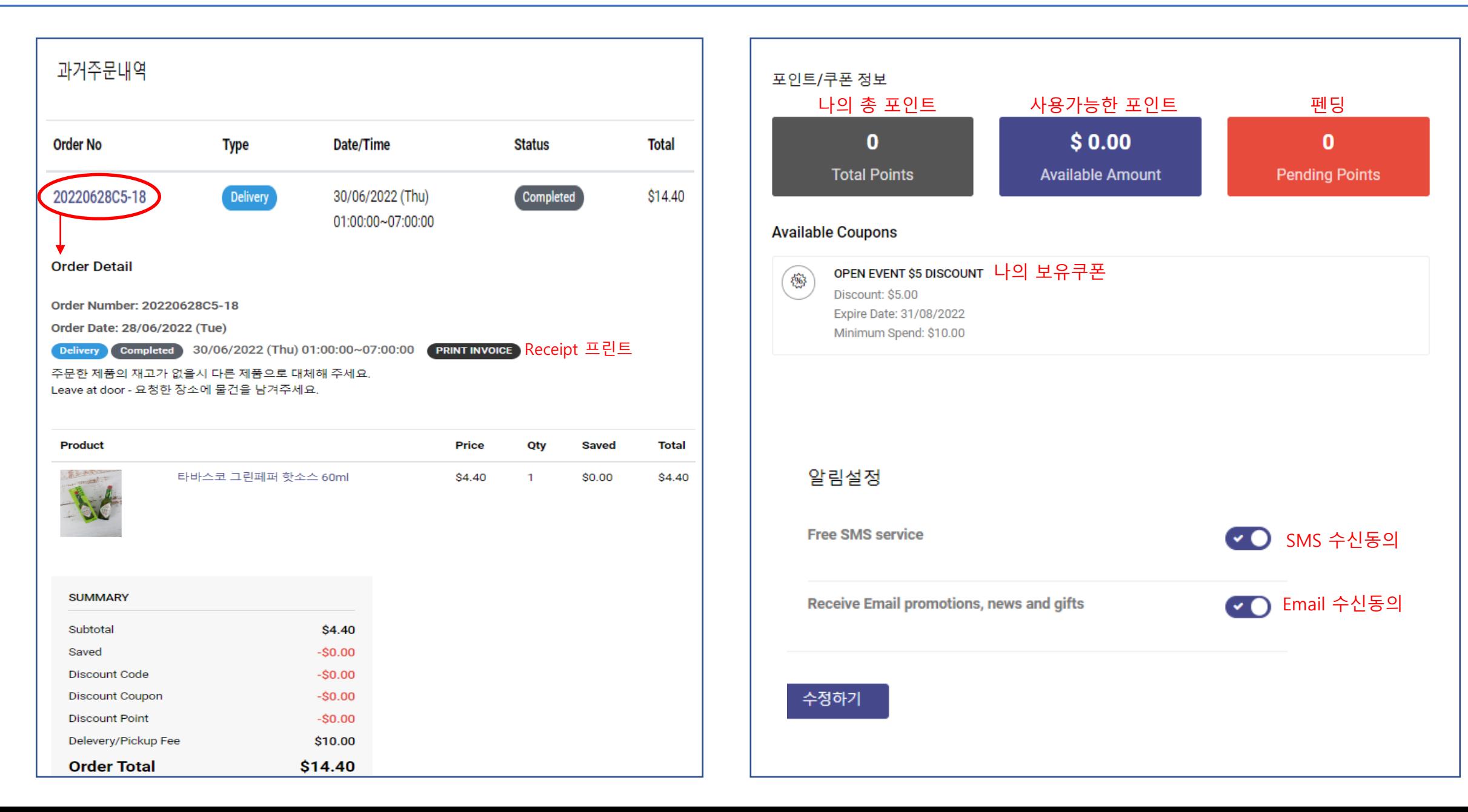

**5. 주문하기**

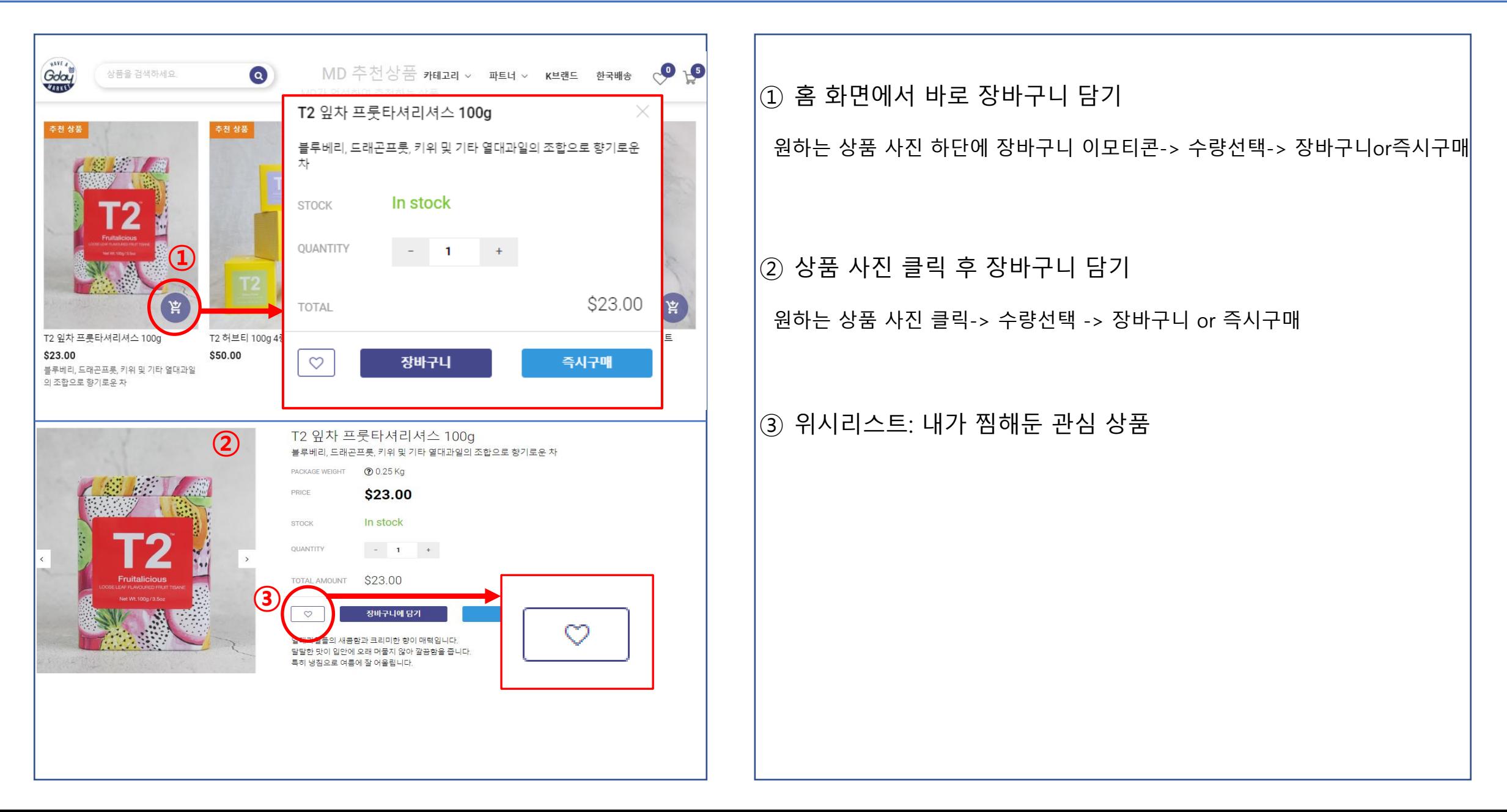

**-1. 주문하기 – 장바구니 담기**

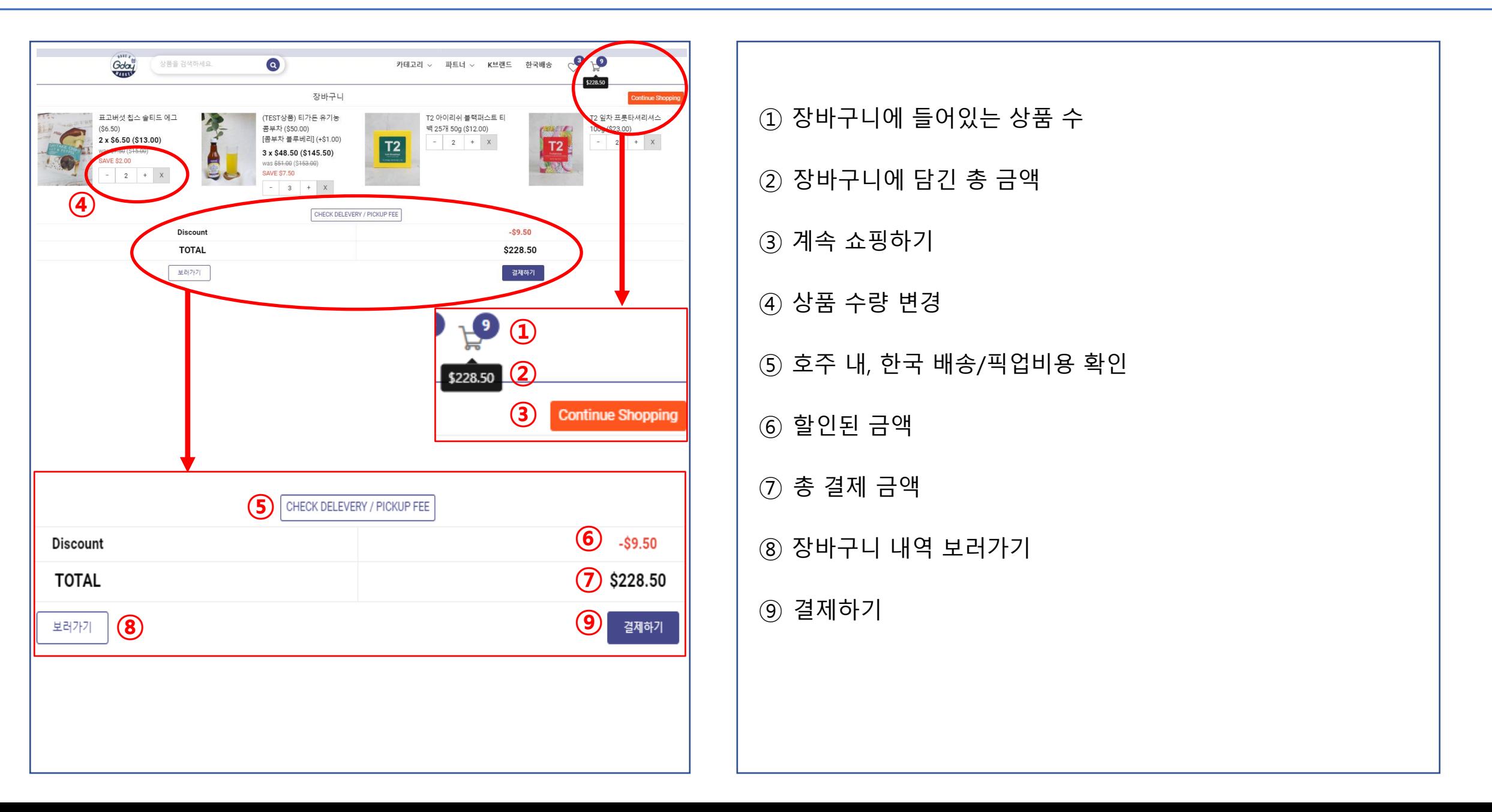

**5-2. 주문하기 – 배송/픽업 선택**

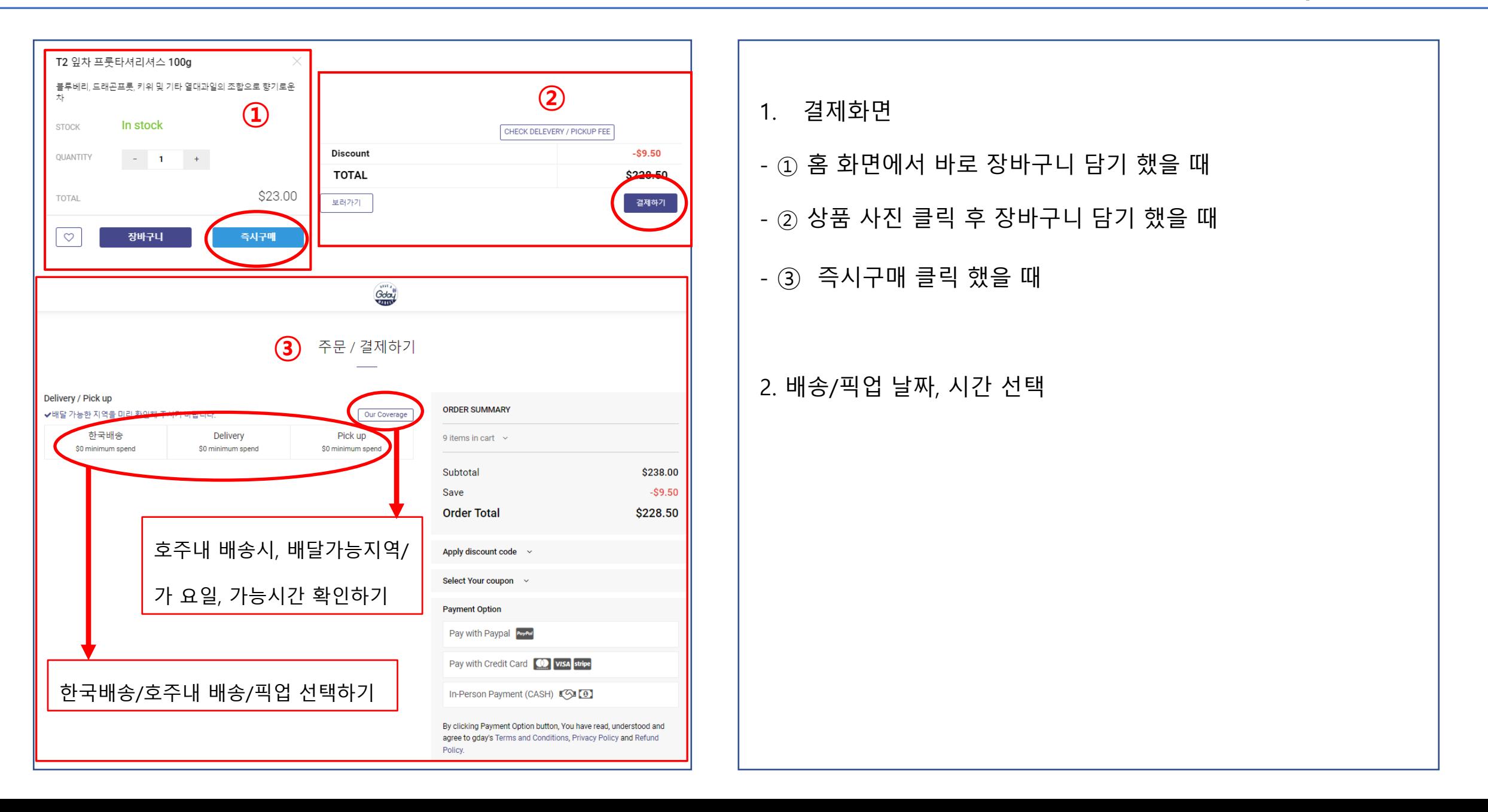

**5-3. 주문하기 - 한국배송**

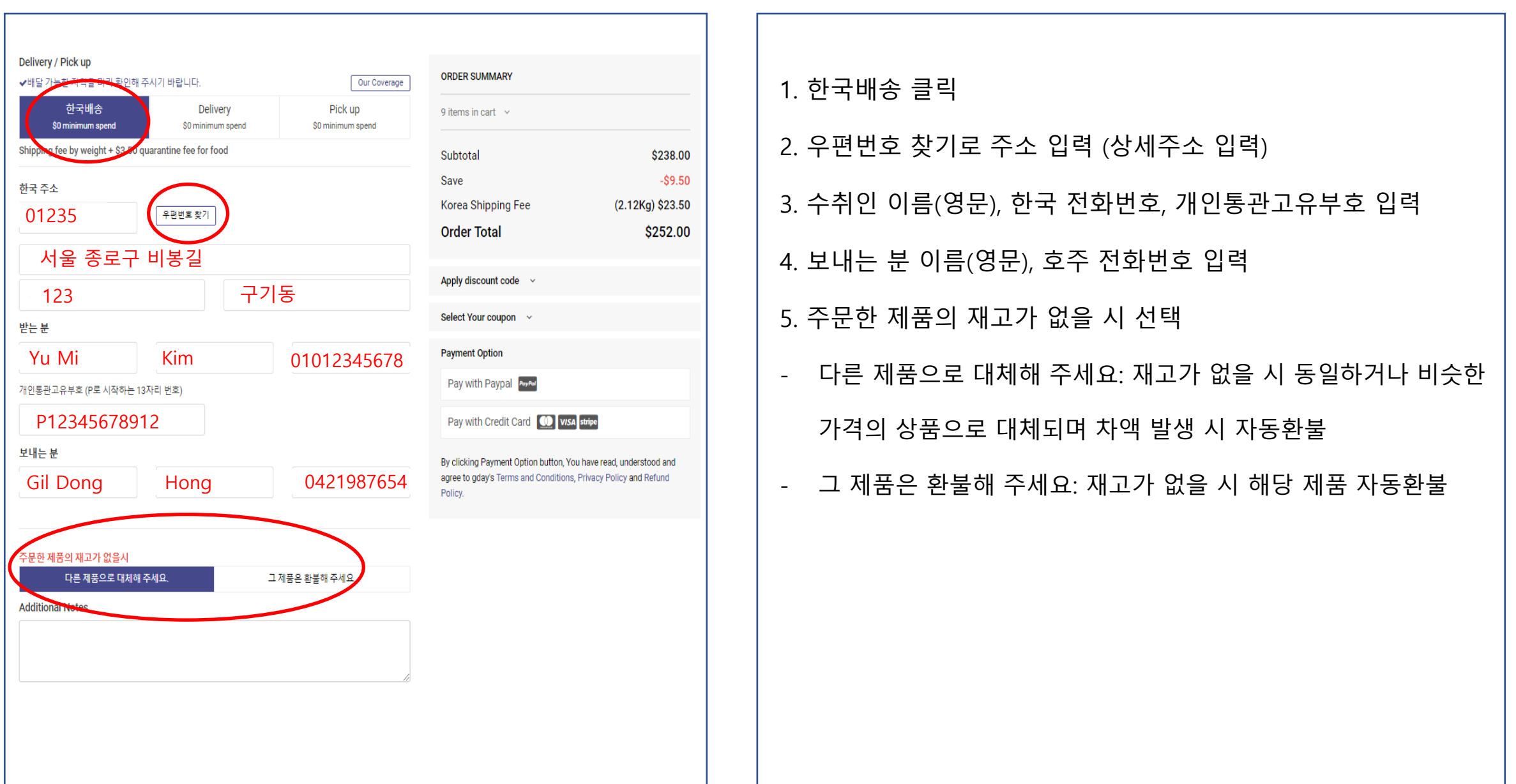

**5-4. 주문하기 - 호주내 배송**

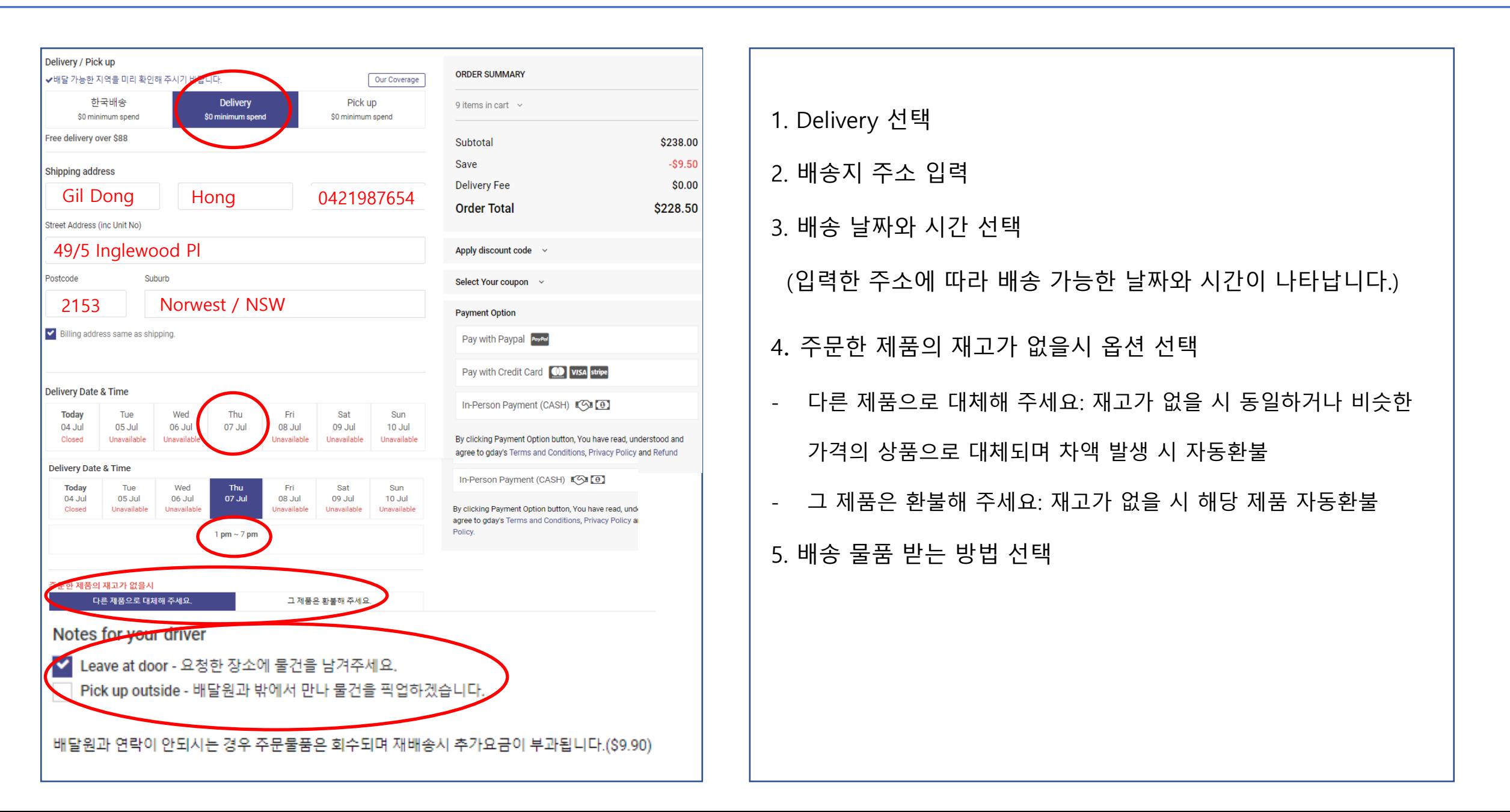

1. Pick Up 선택 2. 픽업자 이름, 전화번호 입력 3. 픽업 가능 날짜와 시간 선택

4. 주문한 제품의 재고가 없을 시 옵션 선택

- 다른 제품으로 대체해 주세요: 재고가 없을 시 동일하거나 비슷한

가격의 상품으로 대체되며 차액 발생 시 자동환불

- 그 제품은 환불해 주세요: 재고가 없을 시 해당 제품 자동환불

Save  $-$ \$9.50 Pick up detail Pickup Fee  $$0.00$ Gil Dong Hong 0421987654 **Order Total** \$228.50 Pick up Date & Time Apply discount code v **Today** Wed Thu Fri Sat Sun Tue 06 Jul 07 Jul 08 Jul 04 Jul 05 Jul 09 Jul 10 Jul Closed Closed Closed Select Your coupon v **Payment Option**  $1pm \sim 2pm$  $3pm \sim 4pm$  $2$ pm ~  $3$ pn Pay with Paypal PayPal Pay with Credit Card **CO** VISA stripe Notes for G'day Market store In-Person Payment (CASH) CO 주문한 제품의 새고가 없을시 다른 제품으로 대체해 주세요. 그 제품은 환불해 주세요. By clicking Payment Option button, You have read, understood and agree to gday's Terms and Conditions, Privacy Policy and Refund Policy.

**ORDER SUMMARY** 

9 items in cart  $\sim$ 

\$238.00

Subtotal

erage

Pick up

\$0 minimum spend

Delivery / Pick up

Free pickup over \$0

✔배달 가능한 지역을 미리 확인해 주시기 바랍니다.

Delivery

\$0 minimum spend

하국배송

\$0 minimum spend

**5-5. 주문하기 - 픽업**

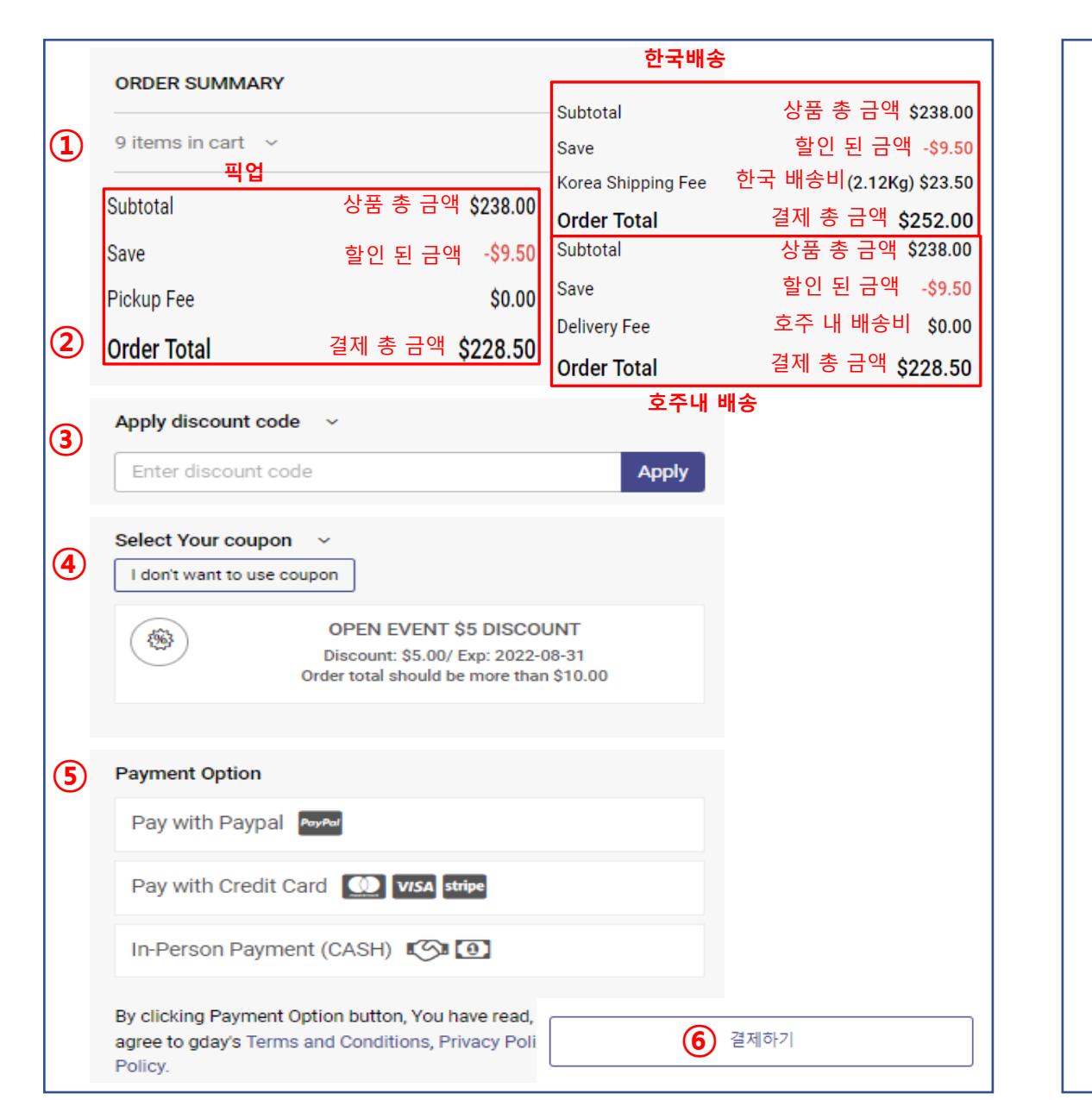

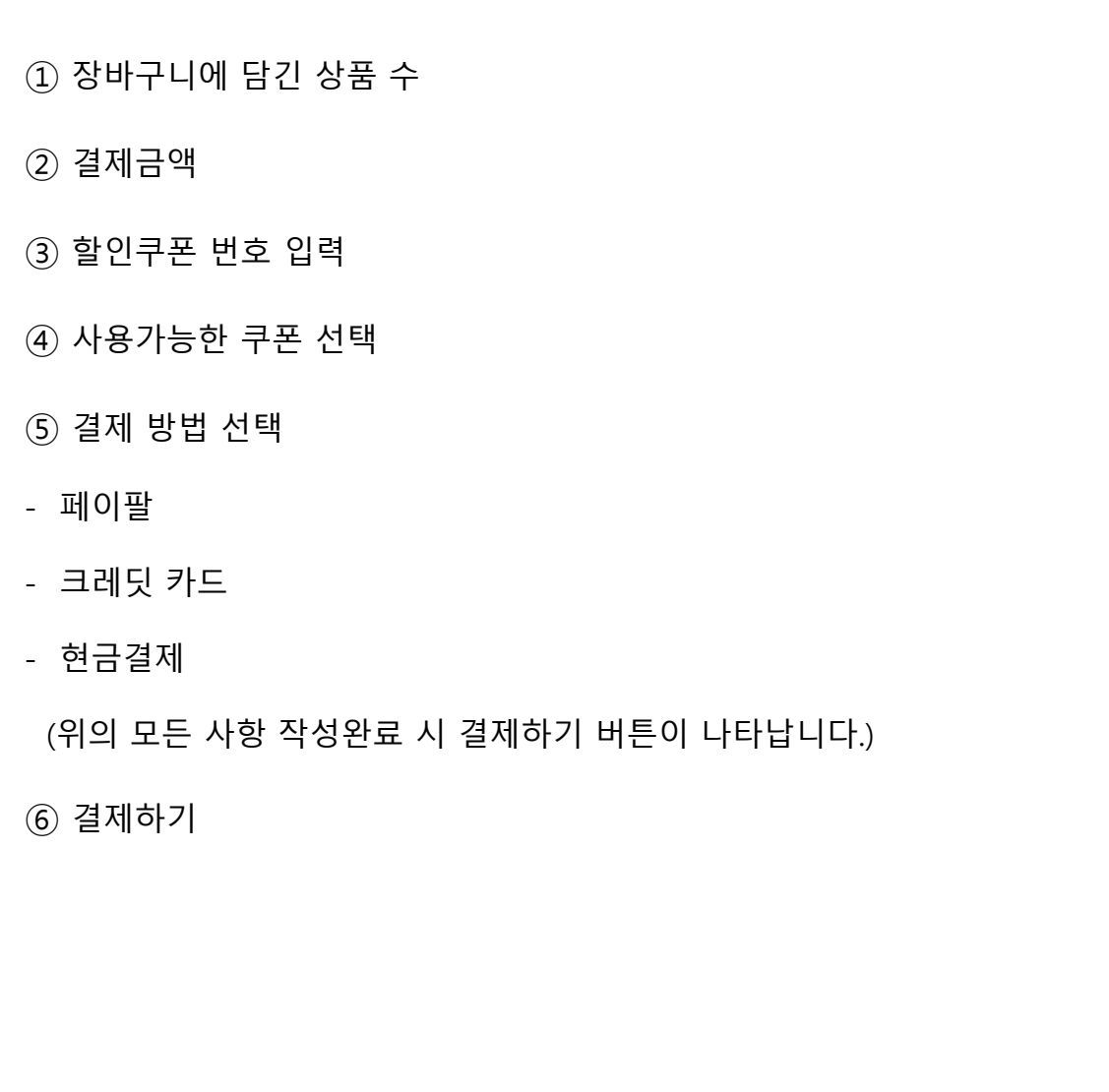